# NovaScale 5xx5 Servers Read Me First

86 A1 53EG05

## General Instructions

Use the delivery slip to check delivery contents and condition.

The following customer data will be required on the scheduled installation date:

- System floor plan. See Site Preparation Guide, 86 A1 87EF.
- Networking, system, and user data. See the Installation Setup Data tables on page 1.

#### **IF** Note:

Gigabit Ethernet and Enterprise LAN connections are pre-configured with default names and addresses. These names and addresses shall be re-configured with the Customer's data when the system is set up on the Customer's premises.

## Packing Items

The delivery consists of:

- 1 main packing item containing the server
	- Server cabinet door key
	- PAP unit bezel key
- 1 secondary packing item (Open Me First). See enclosed Inventory Sheet for contents.

### **IF** Note:

Delivery contents may vary.

# Installation Setup Data

The server is pre-configured with factory default data. The Customer is advised to use the following tables to prepare the user, system, and networking data required on the scheduled installation date.

## Platform Administration Processor (PAP) Unit User Data

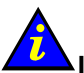

## $\blacksquare$ Important:

The factory default User Name and Password are used by the authorized Customer Service Engineer during the setup procedure ONLY.

It is mandatory to replace the factory default User Name and Password by the Customer Administrator Name and Password once the system check has been successfully completed.

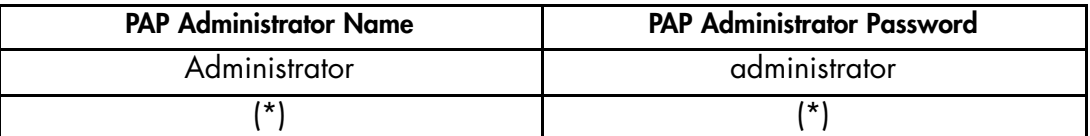

(\*): confidential data.

Table 1. PAP Unit user data

## Platform Administration Processor (PAP) Unit Networking Data

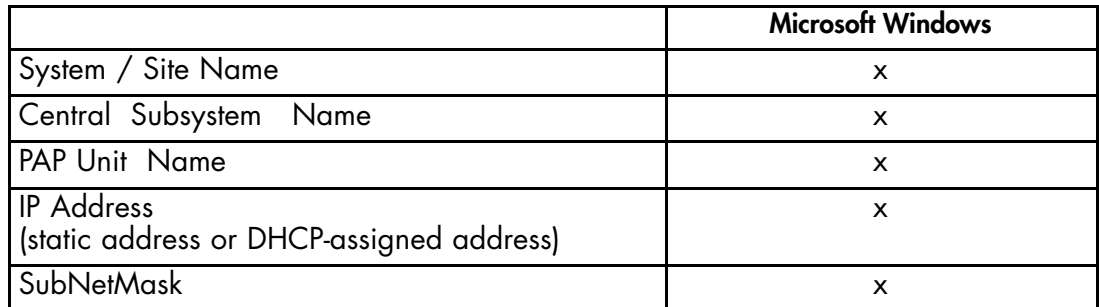

x: data required to complete setup.

Table 2. PAP Unit networking data

#### Microsoft Terminal Services

The Platform Administration Processor (PAP) Unit operates under Microsoft Windows and can be accessed from a remote desktop via Microsoft Terminal Services.

To enable and check remote access to the PAP desktop, the Customer Administrator is advised to install Microsoft Terminal Services on the Client Administrator computer, ahead of the scheduled installation date.

#### Internet Explorer / Mozilla Browsers

The Platform Administration and Maintenance (PAM) software utility can be accessed from a remote desktop via Internet Explorer (version 6 or later) or Mozilla (version 1.6 or later) browsers.

To enable and check remote access to the PAM Web Site, the Customer Administrator is advised to install Internet Explorer or Mozilla on the Client Administrator computer, ahead of the scheduled installation date.

## Operating System Data

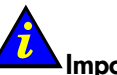

Important:

For enhanced confidentiality, the Customer Administrator is advised to supply a temporary password for setup purposes and to change this password once setup is complete.

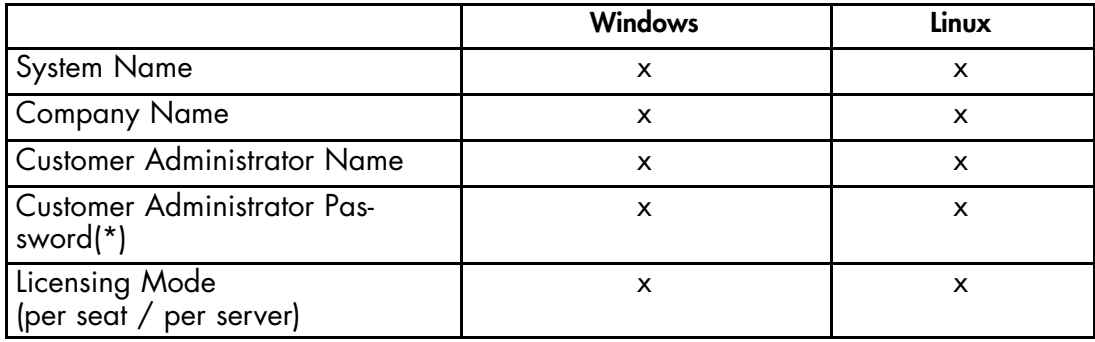

x: data required to complete setup,

(\*): confidential data.

Table 3. Operating System data

## Networking Data

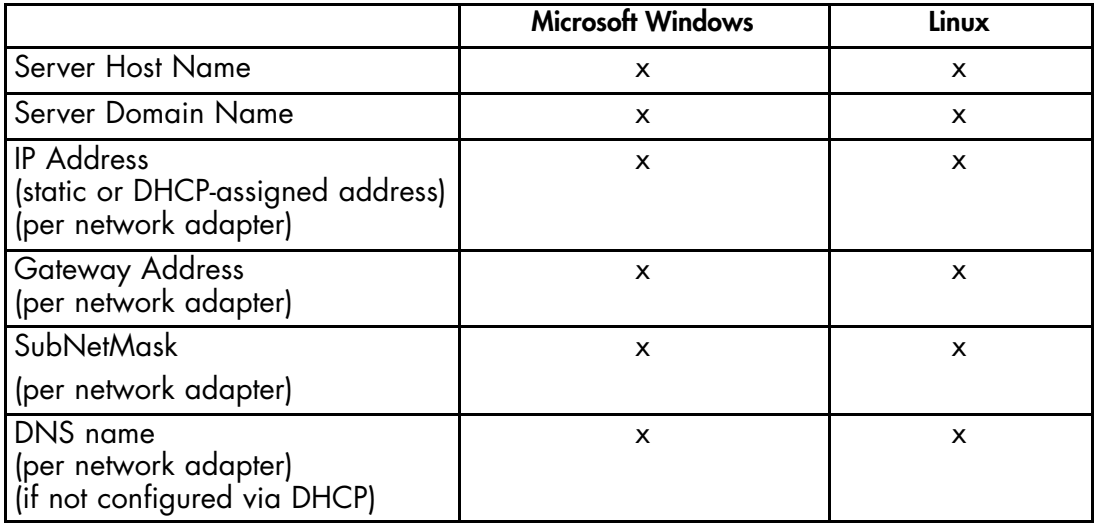

x: data required to complete setup.

Table 4. Networking data

### Terminal Services

A Bull NovaScale 5xx5 Series server running Microsoft Windows can be accessed from a remote desktop via Microsoft Terminal Services.

To enable and check remote access to the Bull NovaScale 5xx5 Series desktop, the Customer Administrator is advised to install Microsoft Terminal Services on the Client Administrator computer, ahead of the scheduled installation date.

#### Telnet / FTP

A Bull NovaScale 5xx5 Series server running Linux can be accessed from a remote desktop via Telnet or FTP.

Telnet and FTP client are already installed on computers running Linux or Microsoft Windows 2000/XP.

# Factory Default Data

The following tables describe server configuration on delivery and post-installation customization options.

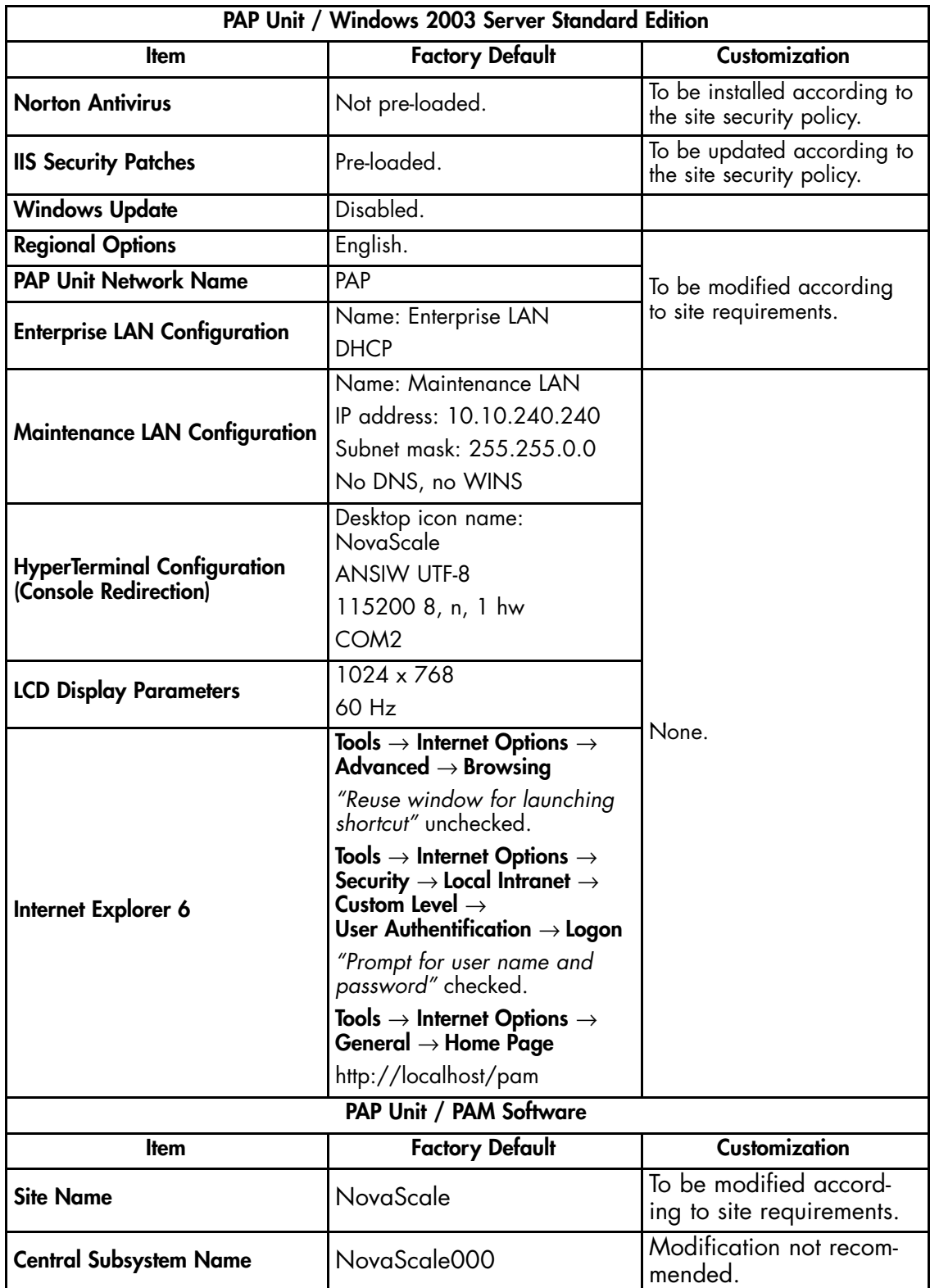

Table 5. Factory default data 1/2

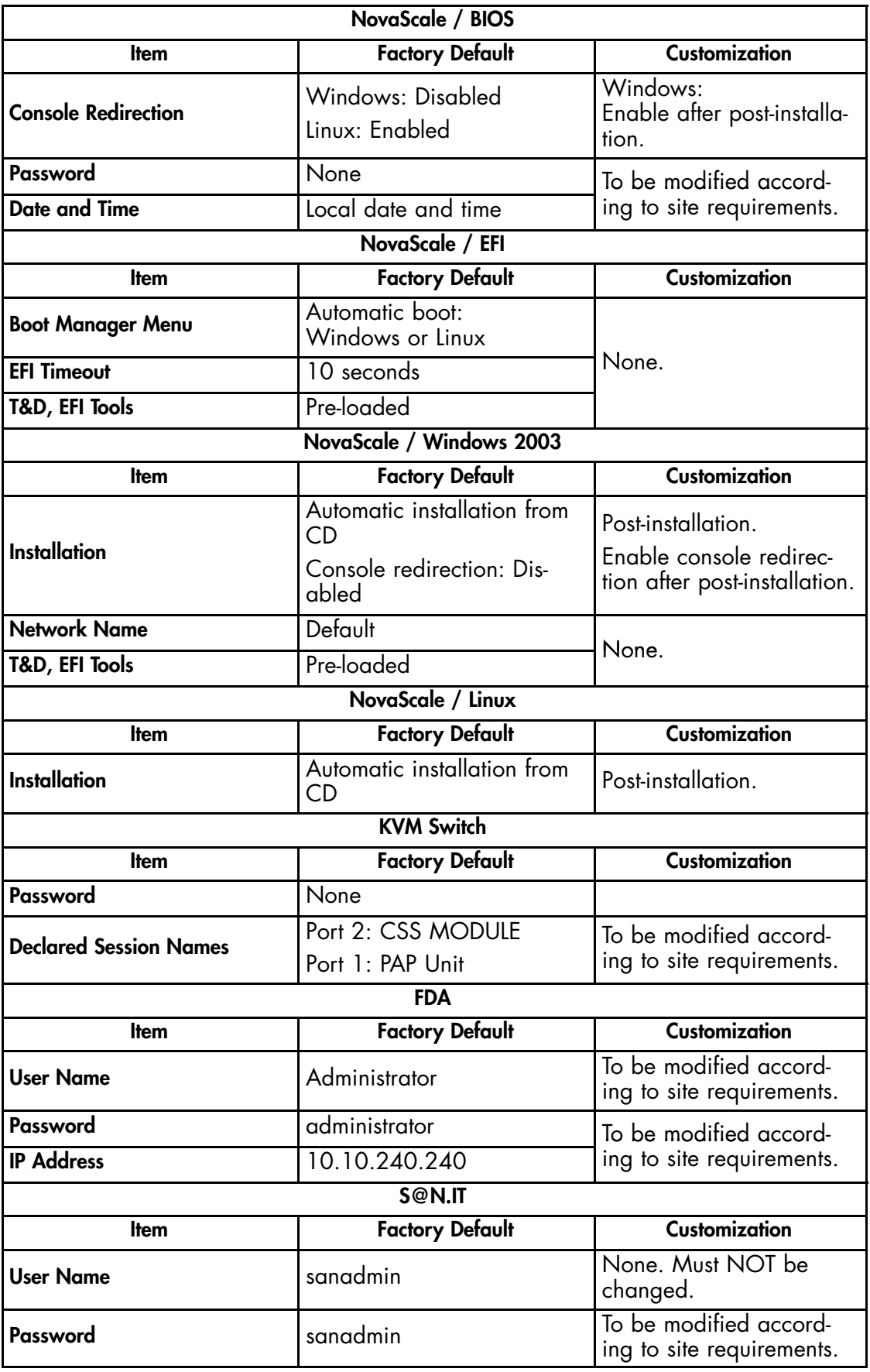

Table 6. Factory default data 2/2